スーパーコンピュータを使おう (2)

# 永 井 亨

### Ⅰ.はじめに

第 1 回 [1] では名古屋大学情報連携基盤センターに設置されているスーパーコンピュータ Fujitsu HPC2500 の概要,利用申請方法,利用できるソフトウェアについて紹介しました。スー パーコンピュータ (スパコン) は 1664CPU で構成され, 理論最大性能は 13Tflops (1 秒間に 13  $\times$  10<sup>12</sup> 回の演算ができることになります), 主記憶 12TB, 磁気ディスク 100TB を搭載していま す。大雑把にいって普通の PC (パーソナルコンピュータ)の500~1000 倍の規模あるいは処 理能力をもつと考えていいでしょう。このシステムは予算上スーパーコンピュータ・システムと アプリケーションサーバ・システムの 2 つのシステムで構成されていますが,機種が同一のため 一体的に運用されています。このため利用者は実質的に両者を意識する必要はなく,1 つのシス テムとして使うことができます。第2回ではスパコンの利用形態とジョブ種別,利用負担金,利 用例について紹介します。

#### Ⅱ.利用形態とジョブ種別

スパコンの利用形態としては会話型処理(TSS)とバッチ処理がありますが、いずれの場 合も PC 等からネットワークを経由してスパコンに接続(login)します。ホスト名は hpc. cc.nagoya-u.ac.jp(IP アドレス:133.6.1.153)です。通常,プログラムの編集・翻訳・デバッ グ等や対話形式で使用するアプリケーションソフトウェア(SAS,Mathematica,MATLAB など) は TSS で実行します。また,大規模な計算はジョブを単位としてバッチ処理により実行します。

スパコンで利用可能な CPU 数, CPU 時間や主記憶などの計算機資源の制限値はジョブ種別に より異なります。表 1 に利用できるジョブ種別を示します。必要な資源量に合わせてキューを選 択してください。例えば、4CPU を使い、各 CPU で CPU 使用時間が5 時間かかる並列計算ジョ ブを実行するには,4CPU トータルで CPU 使用時間は 20 時間になるので p8 キューを選ぶのが 適当といえるでしょう。主記憶はジョブではなくプロセスごとの制限値になります。したがって この例では最大 4 × 400 = 1600GB が使用できることになります。もちろん余分に資源を占有 することはシステムの効率的運用の妨げになりますので,必要な資源だけを確保するようご協力 をお願いします。

利用者からみて TSS とバッチ処理で同じ点・異なる点を簡単にまとめておきます。

● TSS・バッチ処理ともに同じ実行モジュールを実行しても CPU 使用時間及び経過時間にはば らつきがあります。

- ●表1にあるようにバッチ処理の方が計算機資源量が大きいのでバッチ処理は大規模計算に向い ています。
- TSS では実行モジュールは起動後、通常ただちに実行が開始されます。バッチ処理ではジョ ブを投入後直ちに実行が開始されることもあればそうでない場合もあります。他の利用者が計 算機資源をすでに使用していて資源の解放を待たなければならないためですが,特にシステム の利用率が高い時期におこります。
- ●並列実行では CPU 使用時間から算出される負担経費が異なります。これについてはつぎのセ クションで説明します。

| バ<br>ッ<br>チジ<br>$\Xi$<br>ブ | キュー名            | 最大<br>使用可能<br>CPU 数 | CPU 使用時間 |      | 主記憶 |          | 経過時間   |
|----------------------------|-----------------|---------------------|----------|------|-----|----------|--------|
|                            |                 |                     | 標準値      | 制限值  | 標準値 | 制限值      | 制限值    |
|                            | a8              | 8                   | 10 時間    | 10時間 | 2GB | $400$ GB | 2時間    |
|                            | p8              | 8                   | 10 時間    | 無制限  | 2GB | 400GB    | 336 時間 |
|                            | p16             | 16                  | 10 時間    | 無制限  | 2GB | $400$ GB | 336 時間 |
|                            | p <sub>64</sub> | 64                  | 200 時間   | 無制限  | 2GB | 400GB    | 336 時間 |
|                            | p128            | 128                 | 200 時間   | 無制限  | 2GB | 400GB    | 336 時間 |
|                            | p256            | 256                 | 200 時間   | 無制限  | 2GB | $400$ GB | 336 時間 |
|                            | p1024           | 1584                | 200 時間   | 無制限  | 2GB | 400GB    | 336 時間 |
| <b>TSS</b>                 |                 | 64                  | 2時間      | 無制限  |     | 128GB    |        |

表 1 ジョブ種別

# Ⅲ.利用負担金

第1回でも説明しましたが、スパコンの運営経費の一部は利用負担金として利用者に負担して いただいています。まず、利用登録申請1件(アカウント1つ)につき年間10,000円(実際に はこれに 5%が上乗せされます)の基本負担金を支払います。これにより年間の CPU 使用時間 やファイル使用量等に応じた「負担経費」がトータルで 20,000 円に達するまでシステムを使用 できます。要するに 1 万円前払いすれば 2 万円分まではスパコンを自由に使えるということな のですが,「負担経費」の算出は少々複雑ですのであとで説明します。

2 万円分を使い切るとスパコンの利用はできなくなります。これを回避するため早めに追加負 担金の申し込みを行ってください。追加負担金とは不足すると予想される金額を前もって追加す るもので,1000 円単位で申し込むことができます。追加負担金と利用可能額の関係は表 2 のよ うになります。表2は、追加負担金が1万円未満ならばその追加分だけスパコンを利用でき,1 万円~10万円未満ならば追加分の2倍まで、..., ということをあらわしていて、追加負担金 が大きくなるにつれて利用可能額が優遇されます。なお,支払った追加負担金に対応する利用可 能額に実際に使用した額が達しない場合,その差額は返還されないので注意してください。

| 追加負担金          | 追加利用可能額   |  |
|----------------|-----------|--|
| 1万円未満          | 追加負担金額    |  |
| 1万円~ 10万円未満    | 追加負担金額の2倍 |  |
| 10 万円~ 50 万円未満 | 追加負担金額の3倍 |  |
| 50 万円~100 万円未満 | 追加負担金額の4倍 |  |
| 100万円以上        | 追加負担金額の5倍 |  |

表 2 追加負担金と利用可能額

上で見たように基本負担金・追加負担金ともに前払いとなっていますが,実際にどれだけの計 算機資源を使用できるか,あるいは,使用したかは負担経費により算出されます。負担経費には 演算負担経費,ファイル使用負担経費,出力負担経費の 3 つがあります。

◦演算負担経費

**▶ TSS の場合** 

CPU 使用時間 1 秒につき 0.1 円です。例えば 20CPU を使用して 1 時間の計算をしたとす ると演算負担経費は

20 (CPU) × 3600 (秒) × 0.1 (円 / 秒) = 7200 (円)

となります。実際には各 CPU で CPU 使用時間にはばらつきがありますのでそれぞれの CPU 使用時間をたしあわせたものに 0.1 をかけたものが演算負担経費になります。

▶ バッチ処理の場合

CPU 使用時間 1 秒につき 0.1 円×並列係数で算出されます。並列係数とは使用した CPU 数に応じて決められた係数で表 3 のようになっています。並列効率がよいプログラムが優 遇されるようになっていて,例えば 1CPU で計算しても 15CPU で計算しても並列係数は 1 ですから,いずれの場合も CPU 使用時間 1 秒につき 0.1 円ということになります。また, 20CPU を使用して 1 時間の計算をしたとすると演算負担経費は

3600 (秒) × 0.1 (円 / 秒) × 2 = 720 (円) となります。これは TSS の場合の 10 分の 1 です!正確にいうとバッチ処理では各 CPU の使用時間の中で最大のもの(各 CPU の使用時間にはばらつきがあるためです)に並列 係数をかけて算出します。

したがって,プログラムの編集・翻訳・デバッグ等,CPU 使用時間が比較的小さい作業は TSS で行ない,並列計算はバッチ処理で行うのがスパコンを有効利用するための基本になります。 10 万円の追加負担金を支払って 8CPU の並列計算を実行すると,使用可能な時間は最大で

220,000 (円) ÷ 0.1 (円 / 秒) = 2,200,000 (秒) = 約 25 日 になります。

| 使用 CPU 数       | 並列係数 |  |
|----------------|------|--|
| $1 \sim 15$    | 1    |  |
| $16 \sim 32$   | 2    |  |
| $33 \sim 64$   | 3    |  |
| $65 \sim 128$  | 5    |  |
| $128 \sim 256$ | 10   |  |
| $256 \sim 512$ | 20   |  |
| 513 以上         | 50   |  |

表 3 バッチ処理での並列係数

●ファイル使用負担経費

磁気ディスク使用量に応じて発生する負担経費です。この算出方法も少々わかりにくいのです が,表 4 のようになっています。100MB 以下の使用量ならば負担経費は発生しません。1GB 以下ならば1日あたり20円,1ヶ月あたりに換算すると 600円です。500GB では1日あたり 20 円+(500 - 1) GB × 2 円 /GB = 1,018 円, 1 ヶ月あたり 30,540 円です。

表 4 ファイル使用負担経費

| 磁気ディスク使用量                         | 原単位                 |
|-----------------------------------|---------------------|
| 100MB 以下                          | $0 \mathbb{H}$      |
| 100MB を超え 5TB 以下<br>1GBを超えた部分について | $20$ 円/日<br>2円/GB/日 |
| 5GB を超える場合                        | $15,000$ 円 / 日      |

●出力負担経費

基盤センター新館 1 階の利用者端末室に設置されたプリンタに出力する場合に適用される負担 経費です。白黒印刷では1ページあたり3円,カラー印刷では1ページあたり8円です。カラー プリンタは A0 まで印刷できます。

- Ⅳ.利用例
- 1.TSS

スパコンに接続 (login) すると TSS の環境になります。OS は solaris 9 で, emacs と vi が標 準のエディタとして用意されています。login 直後の TSS の CPU 使用時間は 120 分に設定され ています。これを変更するに limit コマンドを使用します。CPU 使用時間を 5 時間に変更する 場合には

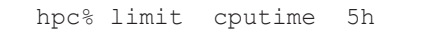

と入力します。ただし,最初の「hpc%」はシステムから出力されるコマンドプロンプトです。 C プログラム prog.c を翻訳・実行するには

```
hpc% fcc -o prog prog.c
hpc% ./prog
```
とします。Fortran プログラム・C++ プログラムを翻訳するには,それぞれ frt コマンド・FCC コマンドを使います。詳細は省略しますが,自動並列化機能を使って並列実行するにはオプショ ン -Kparallel を指定して

```
hpc% fcc -Kparallel -o prog_p prog.c
hpc% setenv PARALLEL 8
hpc% ./prog_p
```
とします。PARALLEL は環境変数で 8CPU 使用することを指定しています。

実際の CPU 使用時間は timex コマンドにより知ることができます。

hpc% timex ./prog

これを実行すると計算結果に続いて以下のようなメッセージが出力されます。

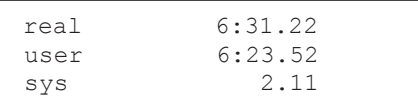

real は経過時間をあらわし,6 分 31.22 秒であることを示しています。CPU 使用時間は user と sys の項目を合わせたものです。並列実行の場合には、user と sys の項目は各 CPU の合計 になります。timex の情報は標準エラー出力に出力されます。

2.バッチ処理

バッチ処理の手順は以下のようになります。

- 1. 実行するコマンド(あるいは実行モジュール名など)を記述したスクリプトファイル (バッチリクエスト)を作成する。
- 2. gsub コマンドでバッチリクエスト(ジョブ)の実行依頼をする。
- 3 .qstat コマンドで依頼したジョブの実行状況の確認をする。
- 4 .ジョブの実行が終了したら出力結果をチェックする。

スクリプトファイル exec.sh の内容は以下のようになります。

# @\$-q p8 -eo -o prog.out ./prog

-q は qsub コマンドのオプションで投入するキュー名を指定します。オプション -eo は標準

出力と標準エラー出力をファイル prog.out に書き出すことを指定しています。つぎに qsub コマンドでバッチ処理を依頼します。

```
hpc% qsub exec.sh
```
計算が実行中かどうかは qstat コマンドで確認してください。

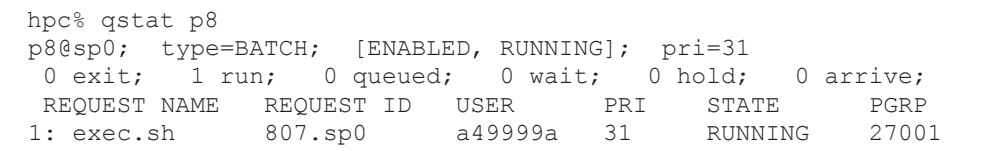

この例ではアカウント a49999a の exec.sh は実行中(RUNNING)であることが示されてい ます。項目STATEがQUEUEDの場合には実行待ちであることをあらわします。自動並列機能を使っ て翻訳した実行モジュールをバッチ処理するには以下のようなバッチリクエストを作成します。

```
# @$-q p8 -lp 8 -eo -o exec_p.out
./prog_p
```
オプション -lp は使用 CPU 数を指定します。実際にどれだけの主記憶を使用しているかを知る には qsub コマンドにオプション -oi を指定します。これにより標準出力に以下のような情報 が出力されます。Used Resource 欄の Total Max Large Page に示されている値が実際の 主記憶使用量です。この値をつぎに実行するときのqsubコマンドのオプション-lMで指定(5GB 必要ならば 5gb とします) してください。

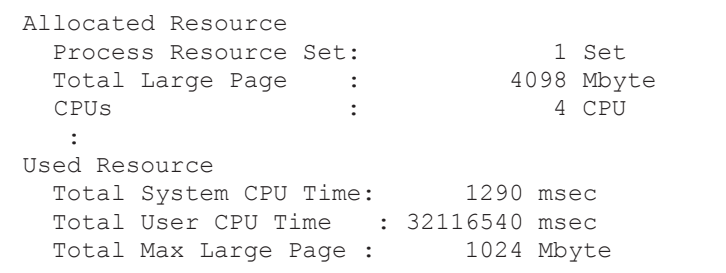

詳細な利用法は「スーパーコンピュータ及びアプリケーションサーバ利用の手引き|[2] に記 載されていますので,実際に利用する場合には是非ご覧になることをおすすめします。

# 参考文献

- [1] 石井克哉:"スーパーコンピュータを使おう(1)"名古屋大学情報連携基盤センターニュー ス, Vol.6, No.3, 263-267 (2007)
- [2] URL: http://www2.itc.nagoya-u.ac.jp/riyou/tebiki.pdf

(ながい とおる:名古屋大学情報連携基盤センター)